# Conquering the Realm of Logic: A Quick Guide to Logical Operators in R

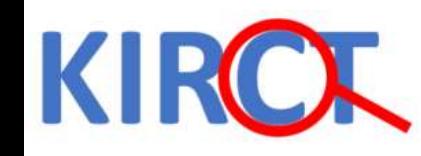

### Introduction

- Logical operators are the gatekeepers of truth in R, allowing you to combine conditions and build complex decisionmaking structures.
- Mastering them unlocks the power of conditional statements, loops, and data manipulation tasks.
- This guide will equip you with the knowledge and practice to handle these mighty tools with confidence.

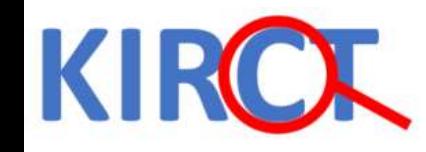

# The Binary Universe of TRUE and FALSE

- Before diving into operators, remember R's fundamental truth values: TRUE and FALSE.
- These form the bedrock of any logical expression.
- Statements like  $5 > 3$  evaluate to TRUE, while  $2 + 2 = 5$  gives a resounding FALSE

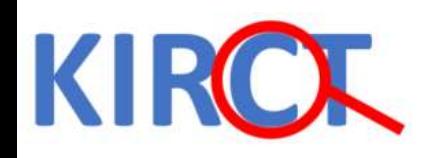

## The Big Three: AND, OR, and NOT:

These are the workhorses of R logic:

- AND ( & ): Returns TRUE only if both conditions are TRUE. (TRUE & TRUE = TRUE).
- OR ( | ): More lenient than AND, OR returns TRUE if at least one condition is  $TRUE$ . (TRUE | FALSE = TRUE).
- NOT (!): The rebel of the group, NOT flips the truth value. !TRUE becomes FALSE, and vice versa. It's like a double negative in logic, turning a statement inside out.

### Putting them to Work: Examples and **Practice**

Let's see these operators in action

• Filtering Data: Using the dataset df\_example. You can combine logical expressions to find participants who Age both above 20 and Parity  $>$  3:

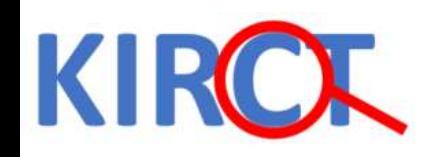

#### We use pipe operator and filter function to observation the have age >20 and Parity > 3

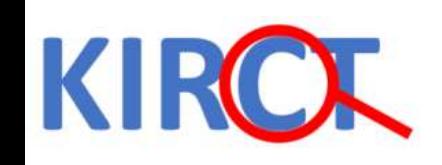

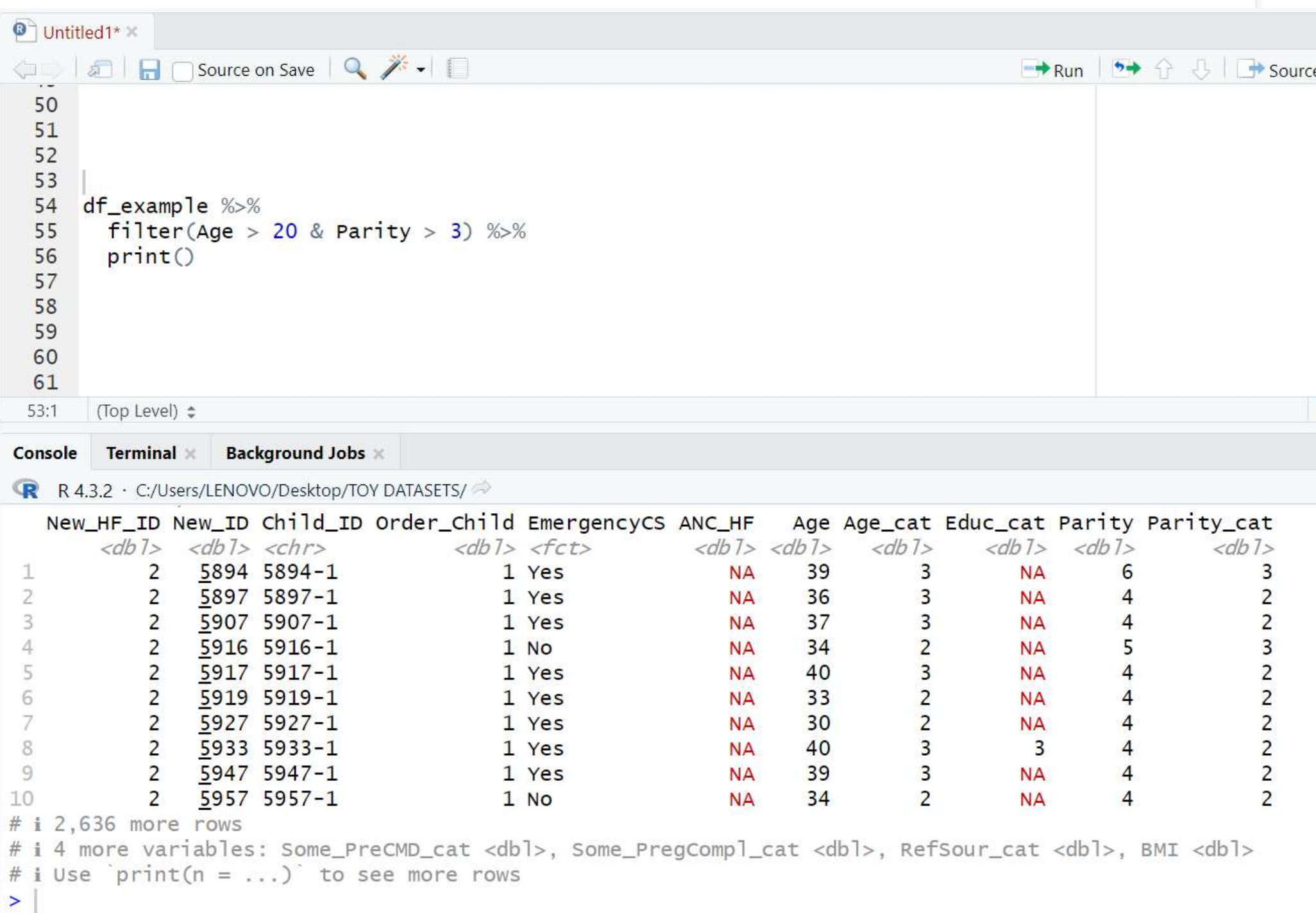

• Conditional Statements: Building an "age verification" script? Use OR to check ID or age:

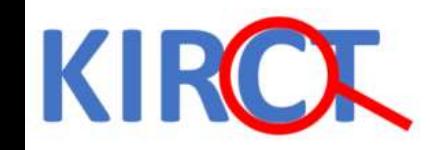

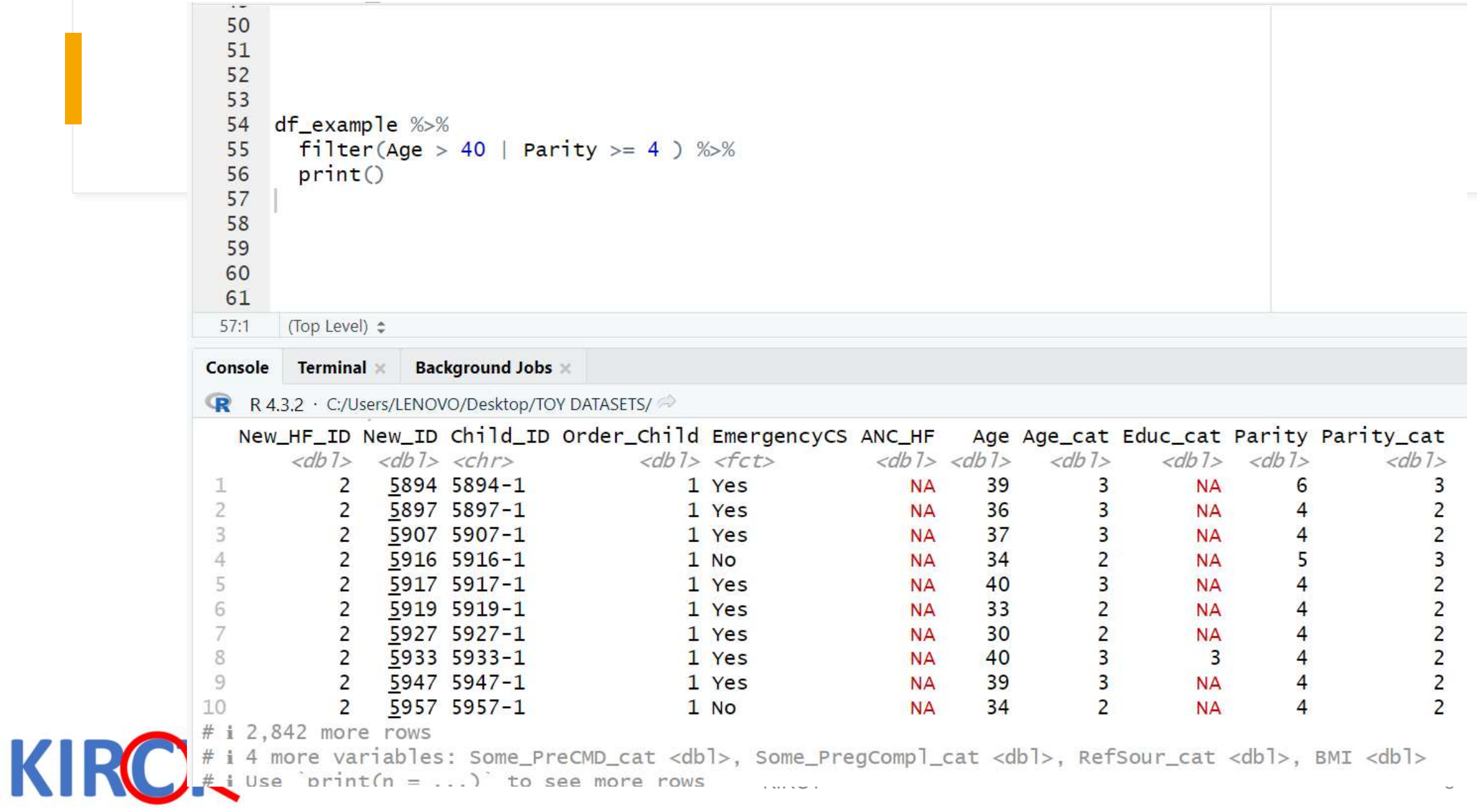

• Negating Results: Want to exclude specific values from a data analysis? NOT comes in handy:

![](_page_8_Picture_1.jpeg)

### Element-wise AND and OR

- R offers handy operators (& and |) for element-wise comparisons within vectors.
- For example:

![](_page_9_Picture_3.jpeg)

```
\bullet Untitled1* \timesO all and on Source on Save | Q <del>X</del> - | □
  64
  65
  66 ### we create two new vectors x and y
  67
  68 x \leq c(1, 3, 5, 7)69
     y \leq -c(2, 4, 6, 8)70
      ### apply element base selection
  71
  72
  73 z \le -x \& y74z75
  76 w \le -x y
  77 W
  78
 78:1
       (Top Level) ≑
       Terminal \times Background Jobs \timesConsole
R R 4.3.2 · C:/Users/LENOVO/Desktop/TOY DATASETS/\Rightarrow> x < -c(1, 3, 5, 7)> y \leq -c(2, 4, 6, 8)\geq> ### apply element base selection
\geq> z \leftarrow x \& y> z[1] TRUE TRUE TRUE TRUE
\geq> W \lt \lt \times \mid y
> w\mathbf{L}\vert
```
![](_page_10_Picture_1.jpeg)

#### **Comparison Operators**

- $(<, < =, >, > =, ==, !=)$ :
- These operators are used to compare values and return logical vectors indicating the result of the comparison.

![](_page_11_Picture_3.jpeg)

![](_page_12_Picture_0.jpeg)